# **Microphone 3110/03**

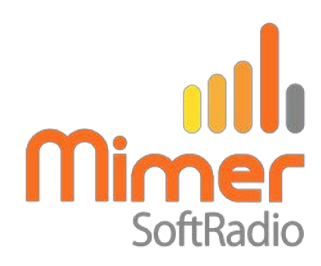

# **Heavy duty desktop gooseneck microphone with built in speaker, volume control and PTT.**

## **Use the microphone**

The microphone is balanced for use at about 10-20cm distance from the mouth. A shorter distance will give distorted audio.

# **Connection**

Plug in the two USB cables into the PC. One is used for audio and works as an external audio card. The other, marked with a yellow band, is PTT.

**Please note** that unplugging the cables and reconnecting them in other USB connectors on the PC might cause Windows to treat them as new devices and the setups will need to be done again.

## **PTT setup**

Select the COM-port number, that your PC gives the device, as external PTT under Settings in SoftRadio.

In some cases the driver for the COM-port adapter needs to be loaded into the operator PC. It can be found under Drivers on the memory stick containing the SoftRadio software, and on the web page [www.lse.se/setup.](http://www.lse.se/setup)

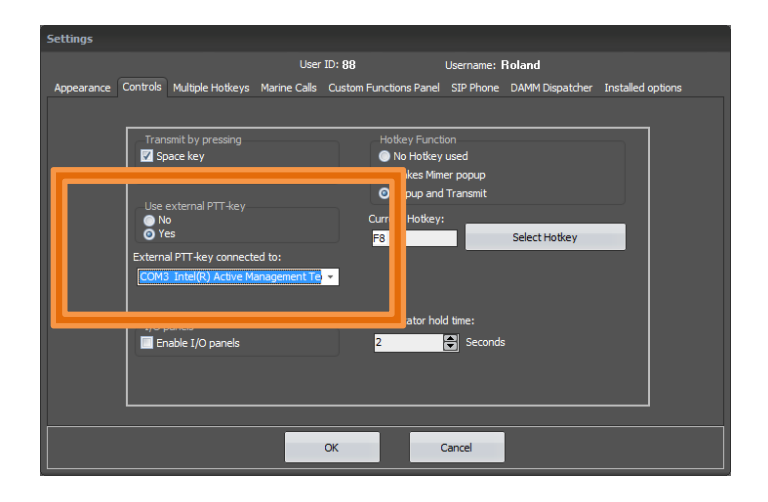

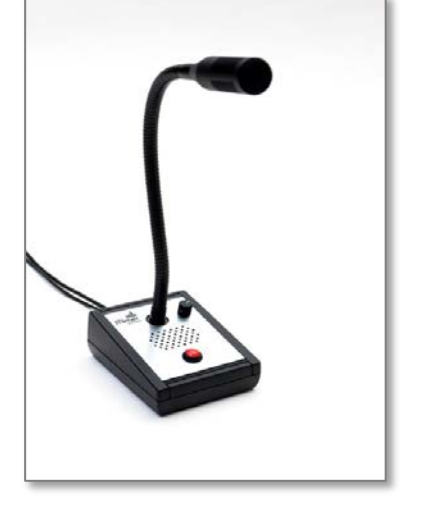

*Select the COM-port that the PTT is connected to.*

*Microphone 3110/03*

## **Microphone audio setup**

Please visit our web page [www.lse.se/audio](http://www.lse.se/audio) for full information on all audio settings needed in your operator PC.